# SunVideo™ Plus 1.3 Installation Guide

*Français*

*Deutsch*

*Italiano*

*Español*

*Svenska*

日本語

한글

中文简体

中文繁體

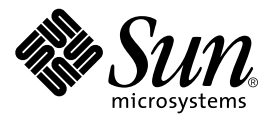

THE NETWORK IS THE COMPUTER™

901 San Antonio Road Palo Alto, CA 94303-4900 USA 650 960-1300 Fax 650 969-9131 **Sun Microsystems, Inc.**

Part No. 806-2819-10 October 1999, Revision A

Send comments about this document to: docfeedback@sun.com

Copyright 1999 Sun Microsystems, Inc., 901 San Antonio Road • Palo Alto, CA 94303 USA. All rights reserved.

This product or document is protected by copyright and distributed under licenses restricting its use, copying, distribution, and decompilation. No part of this product or document may be reproduced in any form by any means without prior written authorization of Sun and its licensors, if any. Third-party software, including font technology, is copyrighted and licensed from Sun suppliers.

Parts of the product may be derived from Berkeley BSD systems, licensed from the University of California. UNIX is a registered trademark in the U.S. and other countries, exclusively licensed through X/Open Company, Ltd.

Sun, Sun Microsystems, the Sun logo, SunVideo Plus, Ultra, OpenWindows, Sun Workstation, and Solaris are trademarks, registered trademarks, or service marks of Sun Microsystems, Inc. in the U.S. and other countries. All SPARC trademarks are used under license and are trademarks or registered trademarks of SPARC International, Inc. in the U.S. and other countries. Products bearing SPARC trademarks are based upon an architecture developed by Sun Microsystems, Inc.

The OPEN LOOK and Sun™ Graphical User Interface was developed by Sun Microsystems, Inc. for its users and licensees. Sun acknowledges the pioneering efforts of Xerox in researching and developing the concept of visual or graphical user interfaces for the computer industry. Sun holds a non-exclusive license from Xerox to the Xerox Graphical User Interface, which license also covers Sun's licensees who implement OPEN LOOK GUIs and otherwise comply with Sun's written license agreements.

**RESTRICTED RIGHTS**: Use, duplication, or disclosure by the U.S. Government is subject to restrictions of FAR 52.227-14(g)(2)(6/87) and FAR 52.227-19(6/87), or DFAR 252.227-7015(b)(6/95) and DFAR 227.7202-3(a).

DOCUMENTATION IS PROVIDED "AS IS" AND ALL EXPRESSED OR IMPLIED CONDITIONS, REPRESENTATIONS AND WARRANTIES, INCLUDING ANY IMPLIED WARRANTY OF MERCHANTABILITY, FITNESS FOR A PARTICULAR PURPOSE OR NON-INFRINGEMENT, ARE DISCLAIMED, EXCEPT TO THE EXTENT THAT SUCH DISCLAIMERS ARE HELD TO BE LEGALLY INVALID.

Copyright 1999 Sun Microsystems, Inc., 901 San Antonio Road • Palo Alto, CA 94303 Etats-Unis. Tous droits réservés.

Ce produit ou document est protégé par un copyright et distribué avec des licences qui en restreignent l'utilisation, la copie, la distribution, et la décompilation. Aucune partie de ce produit ou document ne peut être reproduite sous aucune forme, par quelque moyen que ce soit, sans l'autorisation préalable et écrite de Sun et de ses bailleurs de licence, s'il y en a. Le logiciel détenu par des tiers, et qui comprend la technologie relative aux polices de caractères, est protégé par un copyright et licencié par des fournisseurs de Sun.

Des parties de ce produit pourront être dérivées des systèmes Berkeley BSD licenciés par l'Université de Californie. UNIX est une marque déposée aux Etats-Unis et dans d'autres pays et licenciée exclusivement par X/Open Company, Ltd.

Sun, Sun Microsystems, the Sun logo, SunVideo Plus, Ultra, OpenWindows, Sun Workstation, et Solaris sont des marques de fabrique ou des marques déposées, ou marques de service, de Sun Microsystems, Inc. aux Etats-Unis et dans d'autres pays. Toutes les marques SPARC sont utilisées sous licence et sont des marques de fabrique ou des marques déposées de SPARC International, Inc. aux Etats-Unis et dans d'autres pays. Les produits portant les marques SPARC sont basés sur une architecture développée par Sun Microsystems, Inc.

L'interface d'utilisation graphique OPEN LOOK et Sun™ a été développée par Sun Microsystems, Inc. pour ses utilisateurs et licenciés. Sun reconnaît les efforts de pionniers de Xerox pour la recherche et le développement du concept des interfaces d'utilisation visuelle ou graphique pour l'industrie de l'informatique. Sun détient une licence non exclusive de Xerox sur l'interface d'utilisation graphique Xerox, cette licence couvrant également les licenciés de Sun qui mettent en place l'interface d'utilisation graphique OPEN LOOK et qui en outre se conforment aux licences écrites de Sun.

CETTE PUBLICATION EST FOURNIE "EN L'ETAT" ET AUCUNE GARANTIE, EXPRESSE OU IMPLICITE, N'EST ACCORDEE, Y COMPRIS DES GARANTIES CONCERNANT LA VALEUR MARCHANDE, L'APTITUDE DE LA PUBLICATION A REPONDRE A UNE UTILISATION PARTICULIERE, OU LE FAIT QU'ELLE NE SOIT PAS CONTREFAISANTE DE PRODUIT DE TIERS. CE DENI DE GARANTIE NE S'APPLIQUERAIT PAS, DANS LA MESURE OU IL SERAIT TENU JURIDIQUEMENT NUL ET NON AVENU.

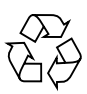

Please Recycle

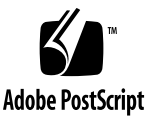

### Regulatory Compliance Statements

Your Sun product is marked to indicate its compliance class:

- Federal Communications Commission (FCC) USA
- Department of Communications (DOC) Canada
- Voluntary Control Council for Interference (VCCI) Japan

Please read the appropriate section that corresponds to the marking on your Sun product before attempting to install the product.

### FCC Class A Notice

This device complies with Part 15 of the FCC Rules. Operation is subject to the following two conditions:

- 1. This device may not cause harmful interference.
- 2. This device must accept any interference received, including interference that may cause undesired operation.

**Note:** This equipment has been tested and found to comply with the limits for a Class A digital device, pursuant to Part 15 of the FCC Rules. These limits are designed to provide reasonable protection against harmful interference when the equipment is operated in a commercial environment. This equipment generates, uses, and can radiate radio frequency energy, and if it is not installed and used in accordance with the instruction manual, it may cause harmful interference to radio communications. Operation of this equipment in a residential area is likely to cause harmful interference, in which case the user will be required to correct the interference at his own expense.

**Shielded Cables:** Connections between the workstation and peripherals must be made using shielded cables to comply with FCC radio frequency emission limits. Networking connections can be made using unshielded twisted-pair (UTP) cables.

**Modifications:** Any modifications made to this device that are not approved by Sun Microsystems, Inc. may void the authority granted to the user by the FCC to operate this equipment.

### FCC Class B Notice

This device complies with Part 15 of the FCC Rules. Operation is subject to the following two conditions:

1. This device may not cause harmful interference.

2. This device must accept any interference received, including interference that may cause undesired operation.

**Note:** This equipment has been tested and found to comply with the limits for a Class B digital device, pursuant to Part 15 of the FCC Rules. These limits are designed to provide reasonable protection against harmful interference in a residential installation. This equipment generates, uses and can radiate radio frequency energy and, if not installed and used in accordance with the instructions, may cause harmful interference to radio communications. However, there is no guarantee that interference will not occur in a particular installation. If this equipment does cause harmful interference to radio or television reception, which can be determined by turning the equipment off and on, the user is encouraged to try to correct the interference by one or more of the following measures:

- Reorient or relocate the receiving antenna.
- Increase the separation between the equipment and receiver.
- Connect the equipment into an outlet on a circuit different from that to which the receiver is connected.
- Consult the dealer or an experienced radio/television technician for help.

**Shielded Cables:** Connections between the workstation and peripherals must be made using shielded cables in order to maintain compliance with FCC radio frequency emission limits. Networking connections can be made using unshielded twisted pair (UTP) cables.

**Modifications:** Any modifications made to this device that are not approved by Sun Microsystems, Inc. may void the authority granted to the user by the FCC to operate this equipment.

### DOC Class A Notice - Avis DOC, Classe A

This Class A digital apparatus meets all requirements of the Canadian Interference-Causing Equipment Regulations. Cet appareil numérique de la classe A respecte toutes les exigences du Règlement sur le matériel brouilleur du Canada.

### DOC Class B Notice - Avis DOC, Classe B

This Class B digital apparatus meets all requirements of the Canadian Interference-Causing Equipment Regulations. Cet appareil numérique de la classe B respecte toutes les exigences du Règlement sur le matériel brouilleur du Canada.

### VCCI 基準について

### クラスAVCCI 基準について

クラスAVCCIの表示があるワークステーションおよびオプション製品は、クラスA情報技 術装置です。これらの製品には、下記の項目が該当します。

この装置は、情報処理装置等電波障害自主規制協議会(VCCI)の基準に基づくクラス A情報技術装置です。この装置を家庭環境で使用すると電波妨害を引き起こすことが あります。この場合には使用者が適切な対策を講ずるよう要求されることがあります。

### クラスBVCCI 基準について

クラスBVCCIの表示 |VCI があるワークステーションおよびオプション製品は、クラ スB情報技術装置です。これらの製品には、下記の項目が該当します。

この装置は、情報処理装置等電波障害自主規制協議会(VCCI)の基準に基づくクラス B情報技術装置です。この装置は、家庭環境で使用することを目的としていますが、 この装置がラジオやテレビジョン受信機に近接して使用されると、受信障害を引き起 こすことがあります。取扱説明書に従って正しい取り扱いをしてください。

### BSMI Class A Notice

The following statement is applicable to products shipped to Taiwan and marked as Class A on the product compliance label.

> 警告使用者: 這是甲類的資訊產品,在居住的環境中使用 時,可能會造成射頻干擾,在這種情況下, 使用者會被要求採取某些適當的對策。

# **Contents**

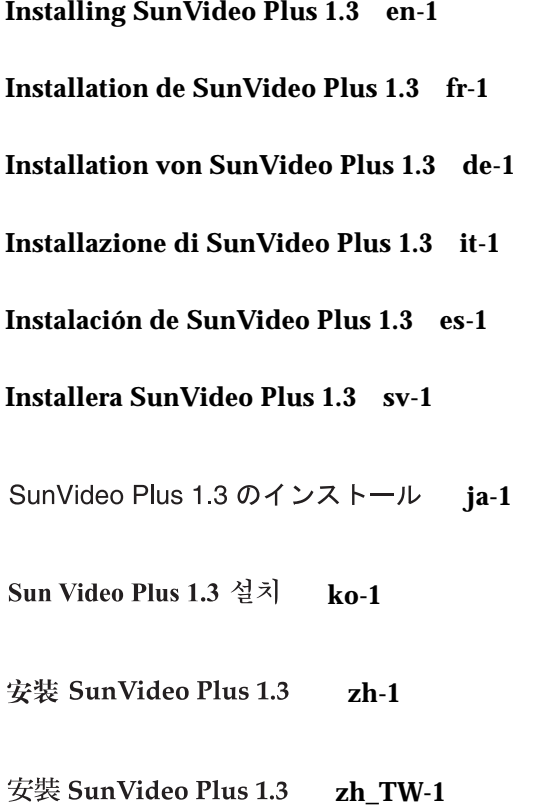

# <span id="page-8-0"></span>Installing SunVideo Plus 1.3

This document describes how to install the SunVideo*™* Plus 1.3 product.

## Accessing User Documentation

To access the *SunVideo Plus 1.3 User's Guide*, including translated versions:

● **Go to** http://www.sun.com/desktop/products/Graphics/ SunVideoPlus\_Download.html **and download the appropriate document.**

The *SunVideo Plus Hardware AnswerBook* online documentation (SUNWsvpab) contains English-only user documentation. When the AnswerBook*™* package is installed, you can view the documentation through AnswerBook.

## Installation Kit

The SunVideo Plus 1.3 Installation Kit includes:

- SunVideo Plus 1.3 card
- SunVideo Plus 1.3 software (CD)
- Antistatic wriststrap
- *SunVideo Plus 1.3 Installation Guide*

# Installation Requirements

To successfully install SunVideo Plus, you need a SPARC™ system running Solaris 2.5.1, Solaris 2.6, or Solaris 7 operating enironments.

# Installing the SunVideo Plus Card

- **1. Install the SunVideo Plus card according to the installation procedures for PCIbus cards provided with your Sun***™* **system.**
- **2. After installing the SunVideo Plus card and securing your system enclosure, boot your system by typing:**

hostname# **reboot -- -r**

## SunVideo Plus 1.3 Software Contents

#### **TABLE -1** SunVideo Plus 1.3 Software Contents

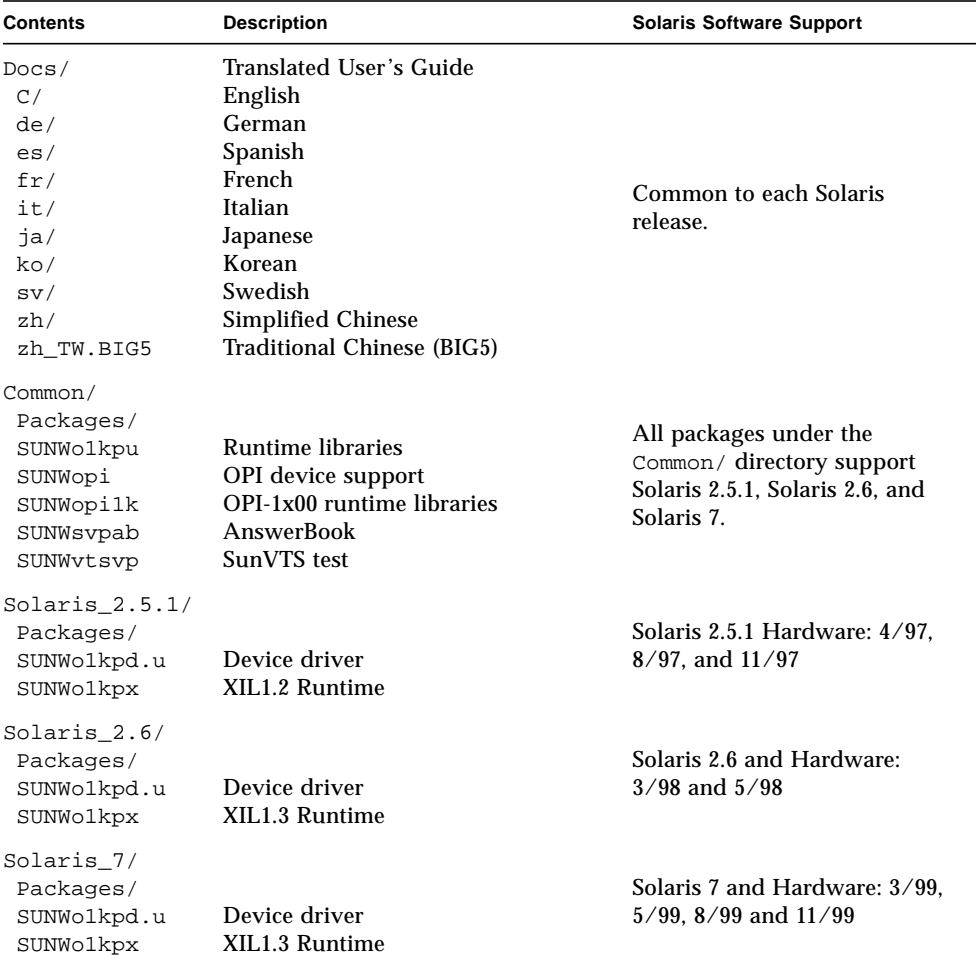

Once installed, the SunVideo Plus 1.3 software resides in /etc/opt/SUNWo1kp, /opt/SUNWo1kp, and /opt/SUNWopi. The XIL Runtime pipeline software resides in /usr/openwin.

### Removing Previous Software Releases

You must remove any previous releases of the SunVideo Plus software before installing any new software packages.

- **1. Log in as superuser.**
- **2. Uninstall previous SunVideo Plus software packages.**

**Note –** SUNWo1kpu and SUNWo1kpd are core packages; hence, be sure that these packages are removed *last* by the pkgrm command.

■ Remove SunVideo Plus 1.0 by typing:

hostname# **/usr/sbin/pkgrm SUNWvtsvp SUNWsvpab SUNWo1kpu SUNWo1kpd**

■ Remove SunVideo Plus 1.1 or 1.2 by typing:

hostname# **/usr/sbin/pkgrm SUNWvtsvp SUNWsvpab SUNWo1kpx SUNWo1kpu SUNWo1kpd**

## Installing the SunVideo Plus 1.3 Software

The SunVideo Plus 1.3 software is provided on the CD included with your SunVideo Plus installation kit.

- **1. Log in as superuser (root).**
- **2. Insert the SunVideo Plus 1.3 CD into the CD-ROM drive connected to your system.**
	- If your system is running Volume Manager, it should automatically mount the CD-ROM to the /cdrom/sunvideo\_plus\_1\_3 directory.
	- If your system is not running Volume Manager, mount the CD-ROM as follows:

```
hostname# mkdir -p /cdrom/sunvideo_plus_1_3
hostname# mount -F hsfs -r /dev/dsk/c0t6d0s2
/cdrom/sunvideo_plus_1_3
```
**3. Install the SunVideo Plus 1.3 software using the** pkgadd **command:**

#### **a. Install the base software packages for the Solaris 2.5.1, Solaris 2.6, and Solaris 7 operating environments:**

```
hostname# cd /cdrom/sunvideo_plus_1_3/Common/Packages
hostname# /usr/sbin/pkgadd -d .
```
Choose all to install the base packages.

#### **b. Proceed to install specific Solaris release software packages.**

■ To install the Solaris 2.5.1 Hardware:  $4/97$ ,  $8/97$ , and  $11/97$  operating environment, type:

```
hostname# cd /cdrom/sunvideo_plus_1_3/Solaris_2.5.1/Packages
hostname# /usr/sbin/pkgadd -d .
```
Choose all.

■ To install the Solaris 2.6 operating environment, type:

```
hostname# cd /cdrom/sunvideo_plus_1_3/Solaris_2.6/Packages
hostname# /usr/sbin/pkgadd -d .
```
Choose all.

■ To install the Solaris 7 operating environment, type:

```
hostname# cd /cdrom/sunvideo_plus_1_3/Solaris_7/Packages
hostname# /usr/sbin/pkgadd -d .
```
Choose all.

#### **4. After the software has been installed, unmount and eject the CD-ROM:**

```
hostname# cd /
hostname# umount /cdrom/sunvideo_plus_1_3
hostname# eject cdrom
```
#### **5. Reboot your workstation:**

hostname# **reboot -- -r**

This enables the operating system to recognize the SunVideo Plus card.

# <span id="page-14-0"></span>Installation de SunVideo Plus 1.3

Ce document décrit comment installer le produit SunVideo*™* Plus 1.3.

### Documentation utilisateur

Pour accéder au *Guide utilisateur SunVideo Plus 1.3,* en anglais et dans d'autres langues :

● **Consultez le site** http://www.sun.com/desktop/products/Graphics/ SunVideoPlus\_Download.html **et déchargez le document qui vous intéresse.**

La documentation en ligne *SunVideo Plus Hardware AnswerBook* (SUNWsvpab) contient la documentation destinée à l'utilisateur (en anglais uniquement). Une fois le module AnswerBook*™* installé, vous pouvez afficher cette documentation à l'écran.

### Kit d'installation

Le kit d'installation SunVideo Plus 1.3 comprend les éléments suivants :

- carte SunVideo Plus 1.3
- CD SunVideo Plus 1.3
- bracelet antistatique
- *Guide d'installation SunVideo Plus 1.3*

# Configuration minimum requise

Pour réussir l'installation de SunVideo Plus, vous devez disposer d'un système SPARC*™* doté de Solaris 2.5.1, Solaris 2.6 ou Solaris 7.

# Installation de la carte SunVideo Plus

- **1. Installez la carte SunVideo Plus selon les procédures d'installation relatives aux cartes PCI-bus fournies avec votre système Sun***™***.**
- **2. Lorsque que vous avez installé la carte SunVideo Plus et bien refermé le boîtier de votre système, réinitialisez votre système en tapant :**

machine# **reboot -- -r**

# Contenu du logiciel SunVideo Plus 1.3

#### **TABLEAU -1** Contenu du logiciel SunVideo Plus 1.3

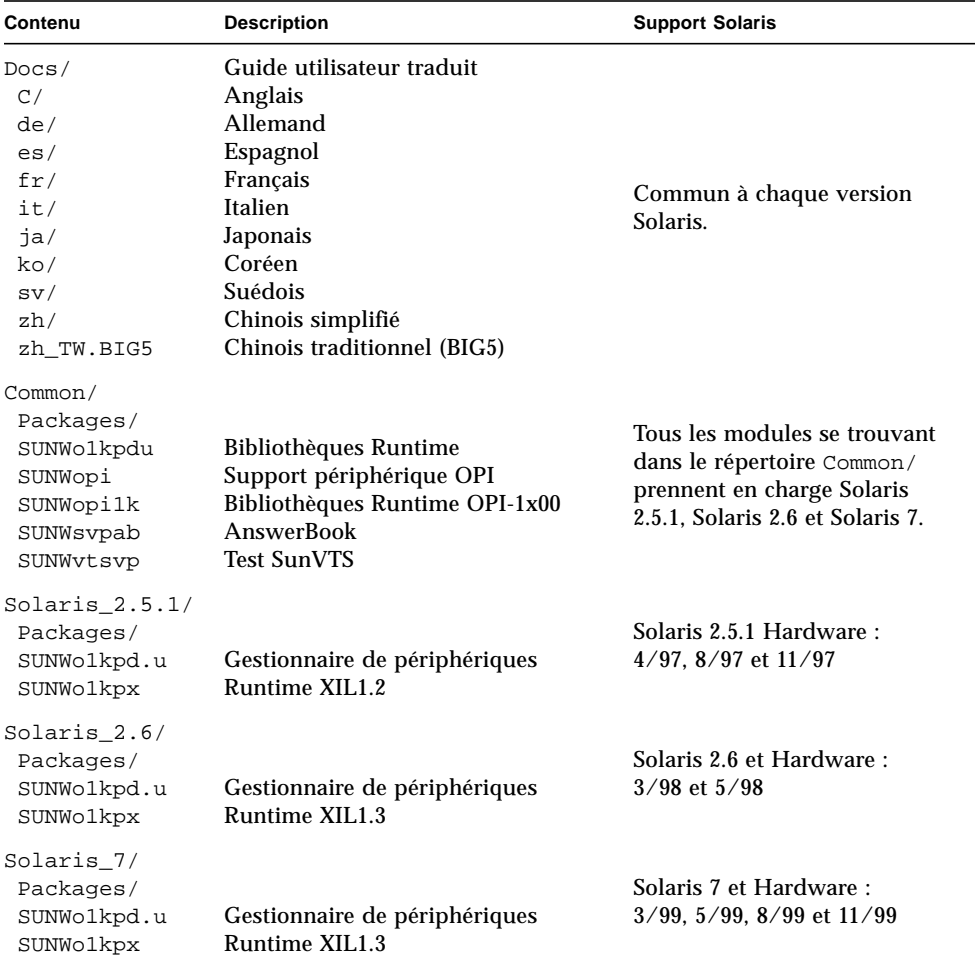

Une fois installé, le logiciel SunVideo Plus 1.3 se trouve dans /etc/opt/SUNWo1kp, /opt/SUNWo1kp et /opt/SUNWopi. Le logiciel pipeline Runtime XIL se trouve dans /usr/openwin.

# Suppression des versions précédentes

Vous devez supprimer toutes les éventuelles versions précédentes du logiciel SunVideo Plus avant d'installer de nouveaux modules.

- **1. Connectez-vous en tant que super-utilisateur.**
- **2. Désinstallez les modules précédents du logiciel SunVideo Plus.**

**Remarque –** SUNWo1kpu et SUNWo1kpd sont des modules de base ; par conséquent, veillez à ce que ces modules soient supprimés en *dernier* en utilisant la commande pkgrm.

■ Supprimez SunVideo Plus 1.0 en tapant :

machine# **/usr/sbin/pkgrm SUNWvtsvp SUNWsvpab SUNWo1kpu SUNWo1kpd**

■ Supprimez SunVideo Plus 1.1 ou 1.2 en tapant :

machine# **/usr/sbin/pkgrm SUNWvtsvp SUNWsvpab SUNWo1kpx SUNWo1kpu SUNWo1kpd**

# Installation du logiciel SunVideo Plus 1.3

Le logiciel SunVideo Plus 1.3 se trouve sur le CD fourni avec le kit d'installation SunVideo Plus.

- **1. Connectez-vous en tant que super-utilisateur (racine).**
- **2. Insérez le CD SunVideo Plus 1.3 dans un lecteur de CD-ROM connecté à votre système.**
	- Si votre système exécute le système de gestion des volumes (Volume Manager), il installe automatiquement le contenu du CD-ROM dans le répertoire /cdrom/sunvideo\_plus\_1\_3.
	- Si votre système n'exécute pas le système de gestion des volumes, installez le contenu du CD-ROM comme suit :

```
machine# mkdir -p /cdrom/sunvideo_plus_1_3
machine# mount -F hsfs -r /dev/dsk/c0t6d0s2
/cdrom/sunvideo_plus_1_3
```
- **3. Installez le logiciel SunVideo Plus 1.3 en utilisant** pkgadd **:**
	- **a. Installez les modules logiciels de base pour les environnements d'exploitation Solaris 2.5.1, Solaris 2.6 et Solaris 7 :**

```
machine# cd /cdrom/sunvideo_plus_1_3/Common/Packages
machine# /usr/sbin/pkgadd -d .
```
Choisissez all (tous) pour installer les modules de base.

#### **b. Procédez à l'installation de modules de versions Solaris spécifiques.**

■ Pour installer l'environnement d'exploitation Solaris 2.5.1 Hardware: 4/97, 8/97 et 11/97, tapez :

```
machine# cd /cdrom/sunvideo_plus_1_3/Solaris_2.5.1/Packages
machine# /usr/sbin/pkgadd -d .
```
Choisissez all.

■ Pour installer l'environnement d'exploitation Solaris 2.6, tapez :

```
machine# cd /cdrom/sunvideo_plus_1_3/Solaris_2.6/Packages
machine# /usr/sbin/pkgadd -d .
```
Choisissez all.

■ Pour installer l'environnement d'exploitation Solaris 7, tapez :

```
machine# cd /cdrom/sunvideo_plus_1_3/Solaris_7/Packages
machine# /usr/sbin/pkgadd -d .
```
Choisissez all.

**4. Lorsque le logiciel est installé, démontez et éjectez le CD-ROM :**

```
machine# cd /
machine# umount /cdrom/sunvideo_plus_1_3
machine# eject cdrom
```
**5. Réinitialisez votre station de travail :**

machine# **reboot -- -r**

Cela permet au système d'exploitation de reconnaître la carte SunVideo Plus.

# <span id="page-20-0"></span>Installation von SunVideo Plus 1.3

In diesem Dokument wird beschrieben, wie Sie die SunVideo*™* Plus 1.3 Hardware und Software installieren.

## Zugriff auf die Benutzerdokumentation

So greifen Sie auf das *SunVideo Plus 1.3 Benutzerhandbuch* in englischer oder übersetzter Fassung zu:

● **Gehen Sie zu** http://www.sun.com/desktop/products/Graphics/ SunVideoPlus\_Download.html**, und laden Sie das gewünschte Dokument herunter.**

Die *SunVideo Plus Hardware AnswerBook* Online-Dokumentation (SUNWsvpab) enthält nur die englische Benutzerdokumentation. Wenn das AnswerBook*™* Package installiert ist, können Sie die Dokumentation über AnswerBook anzeigen.

### Installations-Kit

Das SunVideo Plus 1.3 Installations-Kit enthält folgende Teile:

- SunVideo Plus 1.3 PCI-Karte
- SunVideo Plus 1.3 Software (CD)
- Antistatik-Armband
- *SunVideo Plus 1.3 Installationshandbuch*

### Systemvoraussetzungen

Damit Sie SunVideo Plus erfolgreich installieren können, benötigen Sie ein SPARC™-System unter Solaris 2.5.1, Solaris 2.6 bzw. Solaris 7.

# Installieren der SunVideo Plus-Karte

- **1. Installieren Sie die SunVideo Plus-Karte gemäß den Installationsanweisungen für PCI-Buskarten, die mit dem Sun***™***-System geliefert wurden.**
- **2. Nachdem Sie die SunVideo Plus-Karte installiert und das Systemgehäuse geschlossen haben, starten Sie das System mit dem folgenden Befehl:**

Hostname# **reboot -- -r**

# Inhalt der SunVideo Plus 1.3 Software

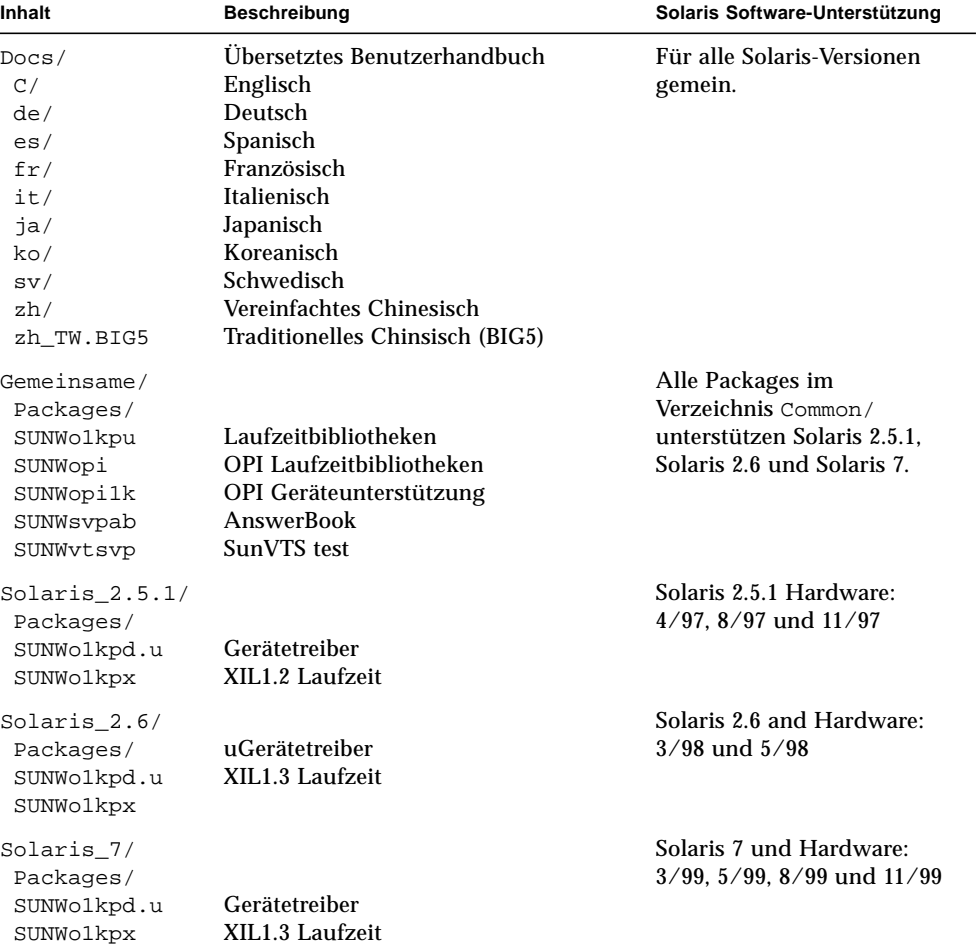

#### **TABELLE -1** Inhalt der SunVideo Plus 1.3 Software

Nach der Installation befindet sich die SunVideo Plus 1.3 Software in /etc/opt/ SUNWo1kp, /opt/SUNWo1kp und /opt/SUNWopi. Die Dateien für die XIL-Laufzeit-Pipeline befinden sich in /usr/openwin.

## Löschen früherer Software-Versionen

Sie müssen alle früheren Versionen der SunVideo Plus-Software löschen, bevor Sie die neuen Software-Packages installieren.

- **1. Melden Sie sich als Superuser an.**
- **2. Deinstallieren Sie die SunVideo Plus Software:**

**Hinweis –** SUNWo1kpu und SUNWo1kpd sind Kernpackages; sie müssen deshalb als *letzte* Packages mit pkgrm entfernt werden.

■ Geben Sie zum Löschen von SunVideo Plus 1.0 folgendes ein:

```
Hostname# /usr/sbin/pkgrm SUNWvtsvp SUNWsvpab SUNWo1kpu SUNWo1kpd
```
■ Geben Sie zum Löschen von SunVideo Plus 1.1 oder 1.2 folgendes ein:

Hostname# **/usr/sbin/pkgrm SUNWvtsvp SUNWsvpab SUNWo1kpx SUNWo1kpu SUNWo1kpd**

### Installieren der SunVideo Plus 1.3 Software

Die SunVideo Plus 1.3 Software finden Sie auf der CD, die mit dem SunVideo Plus-Installations-Kit geliefert wird.

- **1. Melden Sie sich als Superuser (root) an.**
- **2. Legen Sie die SunVideo Plus 1.3 Software-CD in das CD-ROM-Laufwerk ein, das an Ihr System angeschlossen ist.**
	- Wenn auf Ihrem System der Volume-Manager läuft, sollte die CD-ROM automatisch in das Verzeichnis /cdrom/sunvideo\_plus\_1\_3 eingehängt werden.
	- Wenn auf Ihrem System der Volume-Manager nicht läuft, hängen Sie die CD-ROM wie folgt ein:

```
Hostname# mkdir -p /cdrom/sunvideo_plus_1_3
Hostname# mount -F hsfs -r /dev/dsk/c0t6d0s2
/cdrom/sunvideo_plus_1_3
```
- **3. Installieren Sie die SunVideo Plus 1.3 Software mit dem Befehl** pkgadd**:**
	- **a. Installieren Sie die Basis-Packages für die Betriebsumgebungen Solaris 2.5.1, Solaris 2.6 und Solaris 7:**

```
Hostname# cd /cdrom/sunvideo_plus_1_3/Common/Packages
Hostname# /usr/sbin/pkgadd -d.
```
Wählen Sie all, um diese Basis-Packages zu installieren.

#### **b. Installieren Sie nun die Software-Packages für die jeweilige Solaris-Version.**

■ Geben Sie folgendes ein, um die Software unter Solaris 2.5.1 Hardware: 4/97, 8/97 und 11/97 zu installieren:

```
Hostname# cd /cdrom/sunvideo_plus_1_3/Solaris_2.5.1/Packages
Hostname# /usr/sbin/pkgadd -d.
```
Wählen Sie all.

■ Geben Sie folgendes ein, um die Software unter Solaris 2.6 zu installieren:

```
Hostname# cd /cdrom/sunvideo_plus_1_3/Solaris_2.6/Packages
Hostname# /usr/sbin/pkgadd -d .
```
Wählen Sie all.

■ Geben Sie folgendes ein, um die Software unter Solaris 7 zu installieren:

```
Hostname# cd /cdrom/sunvideo_plus_1_3/Solaris_7/Packages
Hostname# /usr/sbin/pkgadd -d .
```
Wählen Sie all.

**4. Nach Installation der Software hängen Sie die CD-ROM aus und lassen sie auswerfen:**

```
Hostname# cd /
Hostname# umount /cdrom/sunvideo_plus_1_3
Hostname# eject cdrom
```
**5. Starten Sie die Workstation neu:**

```
Hostname# reboot -- -r
```
Dies ermöglicht es dem Betriebssystem, die SunVideo Plus-Karte zu erkennen.

# <span id="page-26-0"></span>Installazione di SunVideo Plus 1.3

Questo documento descrive l'installazione dei componenti hardware e software di SunVideo*™* Plus 1.3.

### Accesso alla documentazione utente

Per accedere al *Manuale utente di SunVideo Plus 1.3*, incluse le versioni in diverse lingue del manuale:

● **Passare al sito** http://www.sun.com/desktop/products/Graphics/ SunVideoPlus\_Download.html **e scaricare il documento pertinente.**

La documentazione in linea *SunVideo Plus Hardware AnswerBook* (SUNWsvpab) contiene informazioni per l'utente solo in lingua inglese. Quando si installa il package AnswerBook*™*, è possibile visualizzare la documentazione tramite l'AnswerBook.

### Kit di installazione

Il kit di installazione di SunVideo Plus 1.3 comprende:

- La scheda SunVideo Plus 1.3
- Il software SunVideo Plus 1.3 (CD)
- Un polsino antistatico
- Il manuale *SunVideo Plus 1.3 Installation Guide (*la Guida all'installazione di SunVideo Plus 1.3)

# Requisiti per l'installazione

Per installare SunVideo Plus, è richiesto un sistema SPARC*™* con l'ambiente operativo Solaris 2.5.1, Solaris 2.6 o Solaris 7.

# Installazione della scheda SunVideo Plus

- **1. Installare la scheda SunVideo Plus in base alle istruzioni di installazione per le schede PCI fornite con il sistema Sun***™***.**
- **2. Dopo avere installato la scheda SunVideo Plus e avere richiuso il cabinet, avviare il sistema digitando:**

nomehost# **reboot -- -r**

### Contenuto del software SunVideo Plus 1.3

| Contenuto        | <b>Descrizione</b>         | Versione supportata di Solaris                                                                  |
|------------------|----------------------------|-------------------------------------------------------------------------------------------------|
| Docs/            | Manuale utente tradotto    |                                                                                                 |
| C/               | Inglese                    |                                                                                                 |
| de/              | Tedesco                    | Comune per ciascuna release<br>di Solaris.                                                      |
| es/              | Spagnolo                   |                                                                                                 |
| fr/              | Francese                   |                                                                                                 |
| it/              | Italiano                   |                                                                                                 |
| ja/              | Giapponese                 |                                                                                                 |
| ko/              | Coreano                    |                                                                                                 |
| sv/              | Svedese                    |                                                                                                 |
| zh/              | Cinese semplificato        |                                                                                                 |
| zh_TW.BIG5       | Cinese tradizionale (BIG5) |                                                                                                 |
| Common/          |                            |                                                                                                 |
| Packages/        |                            | Tutti i package nella directory<br>Common/supportano Solaris<br>2.5.1, Solaris 2.6 e Solaris 7. |
| SUNWolkpdu       | Librerie runtime           |                                                                                                 |
| SUNWopi          | Supporto device OPI        |                                                                                                 |
| SUNWopilk        | Librerie runtime OPI-1x00  |                                                                                                 |
| SUNWsvpab        | AnswerBook                 |                                                                                                 |
| SUNWvtsvp        | <b>Test SunVTS</b>         |                                                                                                 |
| $Solaris_2.5.1/$ |                            |                                                                                                 |
| Packages/        |                            | Solaris 2.5.1 Hardware: 4/97,<br>$8/97$ e $11/97$                                               |
| SUNWolkpd.u      | <b>Driver</b>              |                                                                                                 |
| SUNWolkpx        | Runtime XIL1.2             |                                                                                                 |
| $Solaris_2.6/$   |                            |                                                                                                 |
| Packages/        |                            | Solaris 2.6 e Hardware:                                                                         |
| SUNWolkpd.u      | <b>Driver</b>              | $3/98$ e $5/98$                                                                                 |
| SUNWolkpx        | Runtime XIL1.3             |                                                                                                 |
| Solaris_7/       |                            |                                                                                                 |
| Packages/        |                            | Solaris 7 e Hardware: 3/99, 5/<br>99, $8/99$ e $11/99$                                          |
| SUNWolkpd.u      | <b>Driver</b>              |                                                                                                 |
| SUNWolkpx        | Runtime XIL1.3             |                                                                                                 |

**TABELLA -1** Contenuto del software SunVideo Plus 1.3

Una volta installato, il software SunVideo Plus 1.3 risiede in /etc/opt/SUNWo1kp, /opt/SUNWo1kp e /opt/SUNWopi. Il software della pipeline runtime XIL risiede in /usr/openwin.

# Rimozione delle release precedenti del software

Prima di installare i nuovi package, è necessario rimuovere le release precedenti del software SunVideo Plus.

- **1. Eseguire il login come superutente.**
- **2. Disinstallare i package precedenti del software SunVideo Plus.**

**Nota –** SUNWo1kpu e SUNWo1kpd sono package core; pertanto, accertarsi che questi package siano rimossi per *ultimi* dal comando pkgrm.

■ Rimuovere SunVideo Plus 1.0 digitando:

nomehost# **/usr/sbin/pkgrm SUNWvtsvp SUNWsvpab SUNWo1kpu SUNWo1kpd**

■ Rimuovere SunVideo Plus 1.1 o 1.2 digitando:

nomehost# **/usr/sbin/pkgrm SUNWvtsvp SUNWsvpab SUNWo1kpx SUNWo1kpu SUNWo1kpd**

### Installazione del software SunVideo Plus 1.3

Il software SunVideo Plus 1.3 si trova sul CD incluso nel kit di installazione della scheda SunVideo Plus.

- **1. Eseguire il login come superutente (utente root).**
- **2. Inserire il CD SunVideo Plus 1.3 nel lettore di CD-ROM collegato al sistema.**
	- Se il sistema utilizza la gestione dei volumi, il CD-ROM verrà attivato automaticamente nella directory / cdrom/sunvideo\_plus\_1\_3.
	- Se il sistema non utilizza la gestione dei volumi, attivare il CD-ROM come segue:

```
nomehost# mkdir -p /cdrom/sunvideo_plus_1_3
nomehost# mount -F hsfs -r /dev/dsk/c0t6d0s2
/cdrom/sunvideo_plus_1_3
```
- **3. Installare il software SunVideo Plus 1.3 usando il comando** pkgadd**:**
	- **a. Per gli ambienti operativi Solaris 2.5.1, Solaris 2.6 e Solaris 7, installare i package software di base:**

```
nomehost# cd /cdrom/sunvideo_plus_1_3/Common/Packages
nomehost# /usr/sbin/pkgadd -d .
```
Scegliere all (tutto) per installare i package di base.

#### **b. Procedere per installare package specifici per le diverse release di Solaris.**

■ Per installare i package per l'ambiente operativo Solaris 2.5.1 Hardware: 4/97, 8/97 e 11/97, digitare:

nomehost# **cd /cdrom/sunvideo\_plus\_1\_3/Solaris\_2.5.1/Packages** nomehost# **/usr/sbin/pkgadd -d .**

Scegliere all (tutto).

■ Per installare i package per l'ambiente operativo Solaris 2.6, digitare:

```
nomehost# cd /cdrom/sunvideo_plus_1_3/Solaris_2.6/Packages
nomehost# /usr/sbin/pkgadd -d .
```
Scegliere all (tutto).

■ Per installare i package per l'ambiente operativo Solaris 7, digitare:

```
nomehost# cd /cdrom/sunvideo_plus_1_3/Solaris_7/Packages
nomehost# /usr/sbin/pkgadd -d .
```
Scegliere all (tutto).

**4. Dopo avere installato il software, disattivare ed espellere il CD-ROM:**

```
nomehost# cd /
nomehost# umount /cdrom/sunvideo_plus_1_3
nomehost# eject cdrom
```
**5. Riavviare la workstation:**

nomehost# **reboot -- -r**

Questo permetterà al sistema operativo di riconoscere la scheda SunVideo Plus.

# <span id="page-32-0"></span>Instalación de SunVideo Plus 1.3

Este documento contiene información para instalar el producto SunVideo*™* Plus 1.3.

### Acceso a la documentación de usuario

Para acceder a la *Guía del usuario de SunVideo Plus 1.3*, incluidas las versiones en otros idiomas:

● **Sitúese en la dirección** http://www.sun.com/desktop/products/Graphics/ SunVideoPlus\_Download.html **y descargue el documento apropiado.**

La documentación en línea *SunVideo Plus Hardware AnswerBook* (SUNWsvpab) sólo contiene documentos en inglés. Después de instalar el paquete AnswerBook*™*, puede ver la documentación a través del AnswerBook.

### Paquete de instalación

El paquete de instalación de SunVideo Plus 1.3 incluye:

- La tarjeta SunVideo Plus 1.3
- El software SunVideo Plus 1.3 (CD)
- Un brazalete antiestático
- *Guía de instalación de SunVideo Plus 1.3*

# Requisitos para la instalación

Para instalar correctamente SunVideo Plus, es preciso hacerlo en un sistema SPARC*™* donde se ejecute el entorno operativo Solaris 2.5.1, Solaris 2.6 o Solaris 7.

## Instalación de la tarjeta SunVideo Plus

- **1. Instale la tarjeta SunVideo Plus de acuerdo con las instrucciones de instalación de tarjetas PCI suministradas con el sistema Sun***™***.**
- **2. Después de instalar la tarjeta y colocar la carcasa del equipo, arranque el sistema escribiendo:**

sistema# **reboot -- -r**

### Contenido del software de SunVideo Plus 1.3

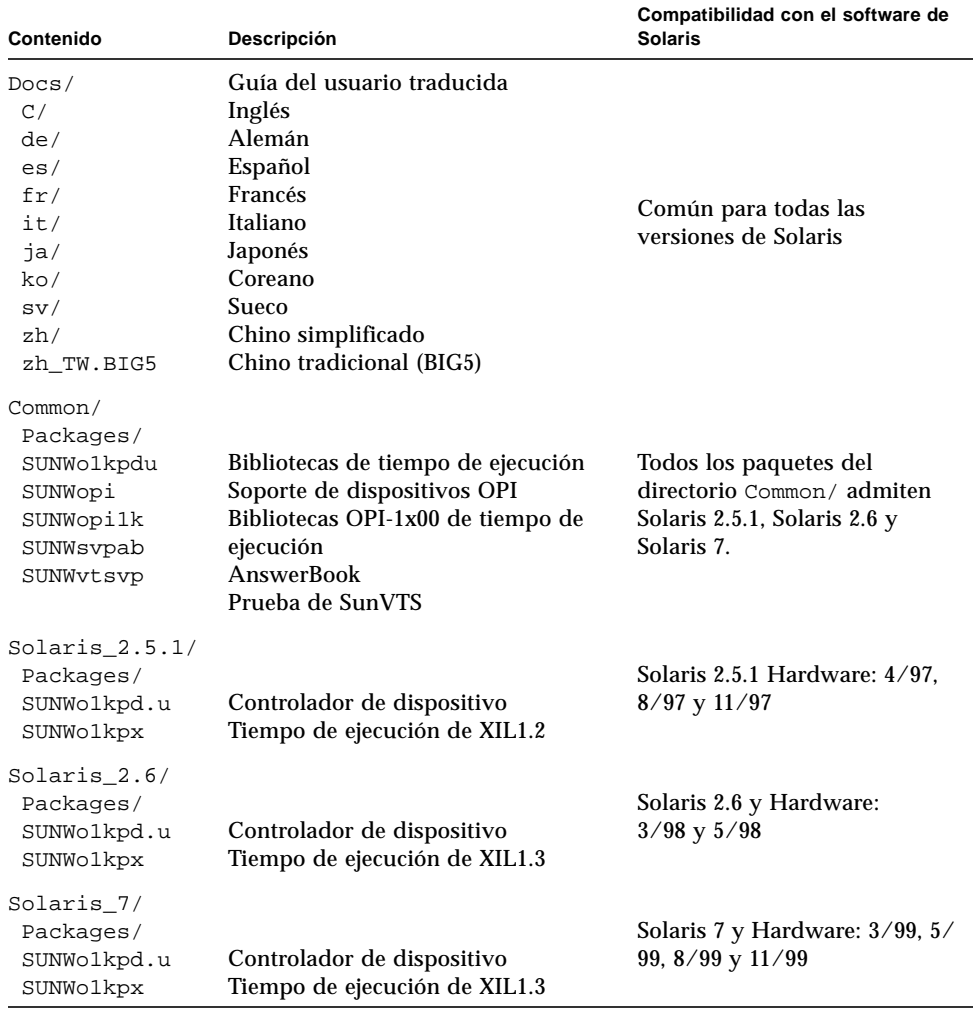

#### **TABLA -1** Contenido del software de SunVideo Plus 1.3

Una vez instalado, el software de SunVideo Plus 1.3 reside en /etc/opt/SUNWo1kp, opt/SUNWo1kp y /opt/SUNWopi, mientras que el

software de los canales de reconducción de XIL se almacena en /usr/openwin.

### Desinstalación de versiones anteriores del software

Antes de instalar nuevos paquetes de software, es preciso suprimir cualquier versión anterior del software de SunVideo Plus.

- **1. Entre como superusuario.**
- **2. Desinstale los paquetes de software de SunVideo Plus existentes.**

**Nota –** SUNWo1kpu y SUNWo1kpd son paquetes centrales, por tanto, son los *últimos* que debe suprimir el comando pkgrm.

■ Desinstale SunVideo Plus 1.0 escribiendo:

```
sistema# /usr/sbin/pkgrm SUNWvtsvp SUNWsvpab SUNWo1kpu SUNWo1kpd
```
■ Desinstale SunVideo Plus 1.1 o 1.2 escribiendo:

sistema# **/usr/sbin/pkgrm SUNWvtsvp SUNWsvpab SUNWo1kpx SUNWo1kpu SUNWo1kpd**

## Instalación del software SunVideo Plus 1.3

El software SunVideo Plus 1.3 se suministra en el CD incluido en el paquete de instalación de la tarjeta.

- **1. Entre como superusuario (root).**
- **2. Introduzca el CD de SunVideo Plus 1.3 en la unidad de CD-ROM conectada al sistema.**
	- Si el sistema utiliza el Administrador de volúmenes, el CD-ROM debería montarse automáticamente en el directorio /cdrom/sunvideo\_plus\_1\_3.
	- Si no utiliza el Administrador de volúmenes, deberá montar el CD-ROM de la manera siguiente:

```
sistema# mkdir -p /cdrom/sunvideo_plus_1_3
sistema# mount -F hsfs -r /dev/dsk/c0t6d0s2 /cdrom/sunvideo_plus_1_3
```
- **3. Instale el software de SunVideo Plus 1.3 utilizando el comando** pkgadd**:**
	- **a. Instale los paquetes básicos para los entornos operativos Solaris 2.5.1, Solaris 2.6 y Solaris 7:**

```
sistema# cd /cdrom/sunvideo_plus_1_3/Common/Packages
sistema# /usr/sbin/pkgadd -d .
```
Elija all para instalar los paquetes básicos.

#### **b. Proceda a instalar los paquetes específicos de la versión de Solaris:**

■ Para instalar los paquetes del entorno operativo Solaris 2.5.1 Hardware: 4/97, 8/97 y 11/97, escriba:

```
sistema# cd /cdrom/sunvideo_plus_1_3/Solaris_2.5.1/Packages
sistema# /usr/sbin/pkgadd -d .
```
Elija all.

■ Para instalar los paquetes del entorno operativo Solaris 2.6, escriba:

```
sistema# cd /cdrom/sunvideo_plus_1_3/Solaris_2.6/Packages
sistema# /usr/sbin/pkgadd -d .
```
Elija all.

■ Para instalar los paquetes del entorno operativo Solaris 7, escriba:

```
sistema# cd /cdrom/sunvideo_plus_1_3/Solaris_7/Packages
sistema# /usr/sbin/pkgadd -d .
```
Elija all.

**4. Una vez instalado el software, desmonte y extraiga el CD-ROM:**

```
sistema# cd /
sistema# umount /cdrom/sunvideo_plus_1_3
sistema# eject cdrom
```
**5. Rearranque la estación de trabajo:**

sistema# **reboot -- -r**

Esto permite al sistema operativo reconocer la tarjeta SunVideo Plus.

# <span id="page-38-0"></span>Installera SunVideo Plus 1.3

Det här dokumentet beskriver hur du installerar SunVideo*™* Plus 1.3.

## Använda dokumentationen

Gör så här för att öppna *Användarhandbok för SunVideo Plus 1.3*, inklusive de översatta versionerna:

● **Gå till** http://www.sun.com/desktop/products/Graphics/ SunVideoPlus\_Download.html **och ladda ned dokumentet.**

Online-dokumentationen *SunVideo Plus Hardware AnswerBook* (SUNWsvpab) är bara på engelska. Om AnswerBook*™* -paketet är installerat kan du läsa dokumentationen med AnswerBook.

## Installationssatsen

Installationssatsen för SunVideo Plus 1.3 innehåller:

- SunVideo Plus 1.3-kortet
- Programvara för SunVideo Plus 1.3 (CD)
- Antistatarmband
- *Installationshandbok för SunVideo Plus 1.3*

# Systemkrav

För att kunna installera SunVideo Plus måste du ha ett SPARC*™* -system som kör någon av Solaris*™* -versionerna Solaris 2.5.1, Solaris 2.6 och Solaris 7.

## Installera SunVideo Plus-kortet

- **1. Installera SunVideo Plus-kortet enligt de installationsförfaranden för PCI-busskort, som finns beskrivna i den dokumentation som medföljde ditt Sun***™* **-system.**
- **2. Efter det att du har installerat kortet och satt fast systemkåpan, startar du systemet genom att skriva:**

värdnamn# **reboot -- -r**

### Programvaran för SunVideo Plus 1.3

#### **TABELL-1** Programvara för SunVideo Plus 1.3

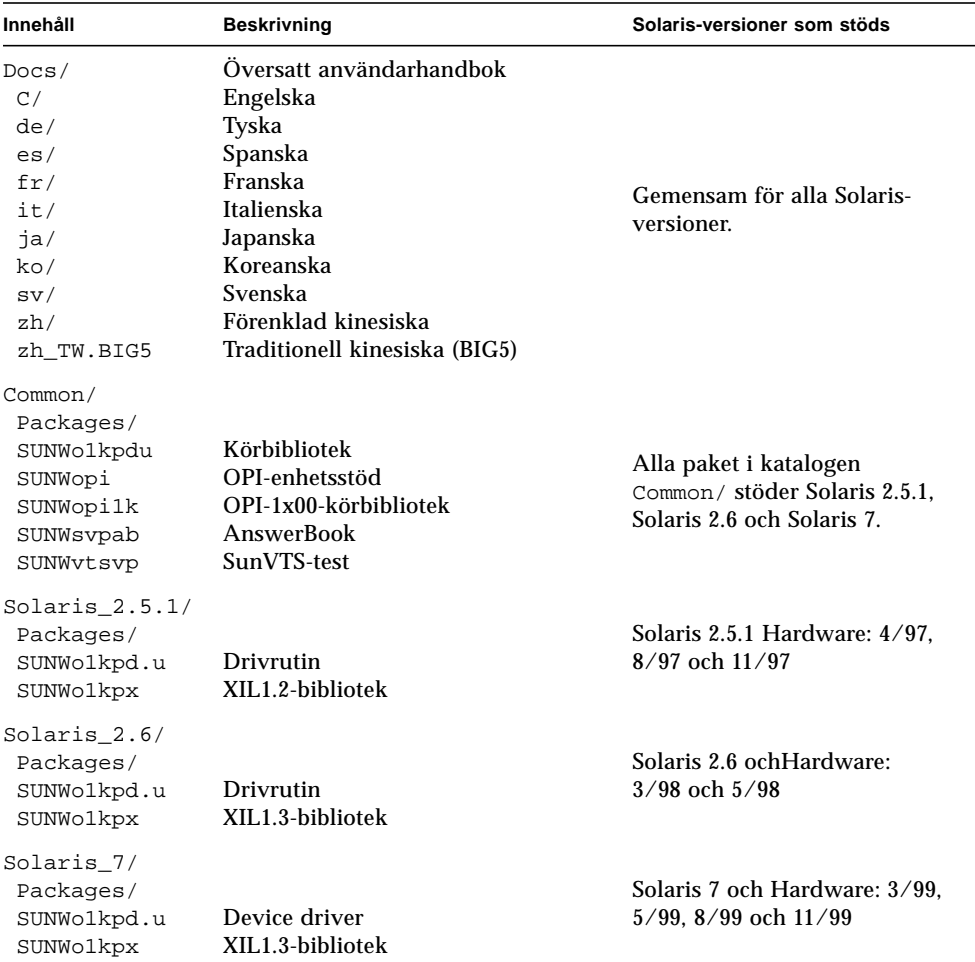

När programvaran för SunVideo Plus 1.3 har installerats hamnar den i /etc/opt/SUNWo1kp, /opt/SUNWo1kp och /opt/SUNWopi. Programvaran för vidaresändning och hantering av XIL-anrop hamnar i /usr/openwin.

# Avinstallera tidigare programvaruversioner

Du måste avinstallera alla tidigare versioner av Sun Video Plus-programvaran innan du installerar några nya paket.

- **1. Logga in som superanvändare.**
- **2. Avinstallera gamla programvarupaket för SunVideo Plus genom att skriva.**

**Obs!** SUNWo1kpu och SUNWo1kpd är kärnpaket och därför skall du se till att det är dessa paket du *sist* tar bort med kommandot pkgrm.

■ Ta bort paket för SunVideo Plus 1.0 genom att skriva:

hostname# **/usr/sbin/pkgrm SUNWvtsvp SUNWsvpab SUNWo1kpu SUNWo1kpdd**

■ Ta bort paket för SunVideo Plus 1.1 och 1.2 genom att skriva:

hostname# **/usr/sbin/pkgrm SUNWvtsvp SUNWsvpab SUNWo1kpx SUNWo1kpu SUNWo1kpdd**

# Installera programvara för SunVideo Plus 1.3

Programvaran för SunVideo Plus 1.3 finns på den CD som medföljer ditt SunVideo Plus-installationspaket.

- **1. Bli superanvändare (root).**
- **2. Sätt in SunVideo Plus 1.3-CD:n i den CD-ROM-enhet som är ansluten till ditt system.**
	- Om systemet kör Volume Manager kommer det automatiskt att ansluta CD-ROMenheten till katalogen /cdrom/sunvideo\_plus\_1\_3.
	- Om systemet inte kör Volume Manager ansluter du CD-ROM-enheten på följande sätt:

```
hostname# mkdir -p /cdrom/sunvideo_plus_1_3
hostname# mount -F hsfs -r /dev/dsk/c0t6d0s2 /cdrom/sunvideo_plus_1_3
```
- **3. Installera programvaran för SunVideo Plus 1.3 med kommandot** pkgadd**:**
	- **a. Installera grundpaketen för Solaris 2.5.1, Solaris 2.6 och Solaris 7:**

```
hostname# cd /cdrom/sunvideo_plus_1_3/Common/Packages
hostname# /usr/sbin/pkgadd -d .
```
Välj all för att installera baspaketen.

#### **b. Fortsätt med att installera paket för just din Solaris-version.**

■ För att installera i Solaris 2.5.1 Hardware: 4/97, 8/97 och 11/97 skriver du:

```
hostname# cd /cdrom/sunvideo_plus_1_3/Solaris_2.5.1/Packages
hostname# /usr/sbin/pkgadd -d .
```
Välj all.

■ För att installera i Solaris 2.6 skriver du:

```
hostname# cd /cdrom/sunvideo_plus_1_3/Solaris_2.6/Packages
hostname# /usr/sbin/pkgadd -d .
```
Välj all.

■ För att installera i Solaris 7 skriver du:

```
hostname# cd /cdrom/sunvideo_plus_1_3/Solaris_7/Packages
hostname# /usr/sbin/pkgadd -d .
```
Välj all.

**4. Efter det att programvaran har installerats kopplar du från och matar ut CD-skivan:**

```
hostname# cd /
hostname# umount /cdrom/sunvideo_plus_1_3
hostname# eject cdrom
```
#### **5. Starta om arbetsstationen:**

hostname# **reboot -- -r**

På detta sätt kan operativsystemet upptäcka SunVideo Plus-kortet.